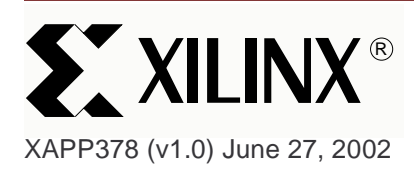

# **Using CoolRunner-II Advanced Features**

**Summary** This application note describes how to implement the CoolRunner<sup>™-II</sup> advanced features in the Xilinx software. These features include the DualEDGE triggered registers, clock divider, CoolCLOCK, DataGATE, Schmitt trigger inputs, and I/O termination types. HDL code examples are available for download, see **[Code Examples Download](#page-10-0)**, page 11.

**CoolRunner-II** Xilinx CoolRunner-II CPLDs combine performance and low power in a single device. For more information on the architecture of CoolRunner-II CPLDs, see **[References](#page-10-1)**, page 11. CoolRunner-II CPLDs feature enhanced clocking flexibility and provide design capabilities that significantly reduce power consumption.

> All design features discussed in this application note are supported in Foundation™ ISE, WebFITTER™ and WebPACK™ ISE software from Xilinx. For more information on Xilinx software, see **[References](#page-10-1)**, page 11.

## **Software Attributes**

There are two main methods of attribute entry, each with their own advantages. A User Constraint File (UCF) has the advantage of being easily edited while being separate from the design source files. It has the benefit of allowing changes without needing to re-synthesize the source code. For more information on entering constraints with the UCF, see **[References](#page-10-1)**, [page 11](#page-10-1).

Attribute entry within the source has the advantage of not needing to maintain a separate file for the design constraints. All CoolRunner-II VHDL and Verilog attribute examples are only applicable to the XST synthesis tool.

The attributes that are user definable and specific to the CoolRunner-II CPLD include: CoolCLOCK, DataGATE, Schmitt trigger input, keeper or pullup I/O termination, I/O standards, VREF, and open drain outputs. Some design constraints from this list are software selectable via the ISE Project Navigator GUI. Individual signal constraints must be explicity defined in the methods described above.

Please note that several syntax and help guides for attributes exist within the Xilinx ISE Project Navigator. These help files are updated with each release of software and provide a reliable source of information. The help menu can be located from within ISE under the menu option **Help | ISE Help Contents | CPLD Attributes**.

## **DualEDGE Registers**

CoolRunner-II DualEDGE triggered registers allows designers to reach unprecedented performance levels. CoolRunner-II CPLDs can double system performance by creating DualEDGE triggered (DET) registers. CoolRunner-II DET registers allow data to be registered on both the rising and falling edge of a clock.

CoolRunner-II DET registers can be used for logic functions that include shift registers, counters, comparators, and state machines. Designers must evaluate the desired performance of the CPLD logic to determine use of DET registers.

© 2002 Xilinx, Inc. All rights reserved. All Xilinx trademarks, registered trademarks, patents, and further disclaimers are as listed at **<http://www.xilinx.com/legal.htm>**. All other trademarks and registered trademarks are the property of their respective owners. All specifications are subject to change without notice.

NOTICE OF DISCLAIMER: Xilinx is providing this design, code, or information "as is." By providing the design, code, or information as one possible implementation of this feature, application, or standard, Xilinx makes no representation that this implementation is free from any claims of infringement. You are responsible for obtaining any rights you may require for your implementation. Xilinx expressly disclaims any warranty whatsoever with respect to the adequacy of the implementation, including but not limited to any warranties or representations that this implementation is free from claims of infringement and any implied warranties of merchantability or fitness for a particular purpose.

The DET register can be inferred in any ABEL, HDL, or schematic design. [Table 1](#page-1-0) lists the inference methods available to create a DET register in CoolRunner-II.

| <b>Design Entry</b> | <b>Instantiation Method</b>                              |
|---------------------|----------------------------------------------------------|
| ABEL                | Use the following syntax:<br>QOUT:=data; QOUT.DEC=clock; |
| <b>VHDL/Verilog</b> | Infer a dual edge triggered register.                    |
| Schematic           | Instantiate a FDDn[S][R][E] component.                   |

<span id="page-1-0"></span>Table 1: **DET Register Inference Summary**

#### **Examples**

A designer can infer a single edge triggered (SET) register in any HDL design. A SET register active on the rising edge of the input clock would require the following VHDL or Verilog syntax.

```
VHDL: if (clock'event) and (clock = '1') then
Verilog: always @ (posedge clock)
```
The required syntax to infer a CoolRunner-II DET register requires the register be active on both the rising and falling edge of the clock. The following VHDL syntax would be used to infer a CoolRunner DET register.

```
process (clock)
begin
 if (clock'event) then
   ...
 end if;
end process;
```
The following Verilog syntax would be used to infer a DET register in CoolRunner-II.

```
always @ (negedge clock or posedge clock)
  ...
```
The DET register is available with all macrocells in all devices of the CoolRunner-II family.

**Clock Divider** CoolRunner-II CPLDs provide additional clocking flexibility to the DET register feature with the clock divider. The CoolRunner-II clock divider provides the capability to divide an incoming clock and globally distribute the divided clock to all macrocells. The clock divider provides additional power savings by reducing the toggle frequency of the internal clock network.

> The CoolRunner-II clock divider is available on global clock, GCK2, and can divide the incoming clock by 2, 4, 6, 8, 10, 12, 14, and 16. The clock divider creates a 50-50 duty cycle divided clock without affecting  $T_{CO}$ . The clock divider output is initialized low by the CPLD power up reset circuitry.

The clock divider circuit includes an active high synchronous reset, referred to as CDRST. When the CDRST signal is asserted, the clock divider output is disabled after the current cycle. When the CDRST signal is de-asserted the clock divider output will become active upon the first edge of GCK2.

[Figure 1](#page-2-0) illustrates the CoolRunner-II clock divider.

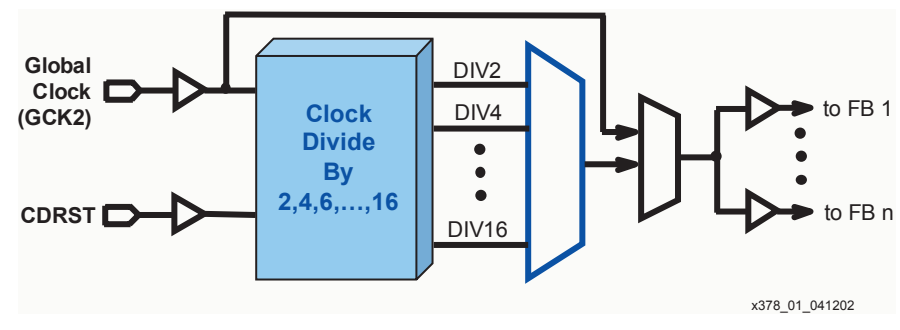

Figure 1: **CoolRunner-II Clock Divider**

<span id="page-2-0"></span>The CoolRunner-II clock divider includes a built in delay circuit. With the delay feature enabled, the output of the clock divider will be delayed for one full count cycle. When used, the clock divider does not output a rising clock edge until after the divider reaches the terminal count value. The delay feature is either enabled or disabled upon configuration. The type of clock divider component instantiated will determine if the delay is enabled or disabled. Figure 2 illustrates a timing waveform of the CoolRunner-II clock divider with the delay enabled and disabled.

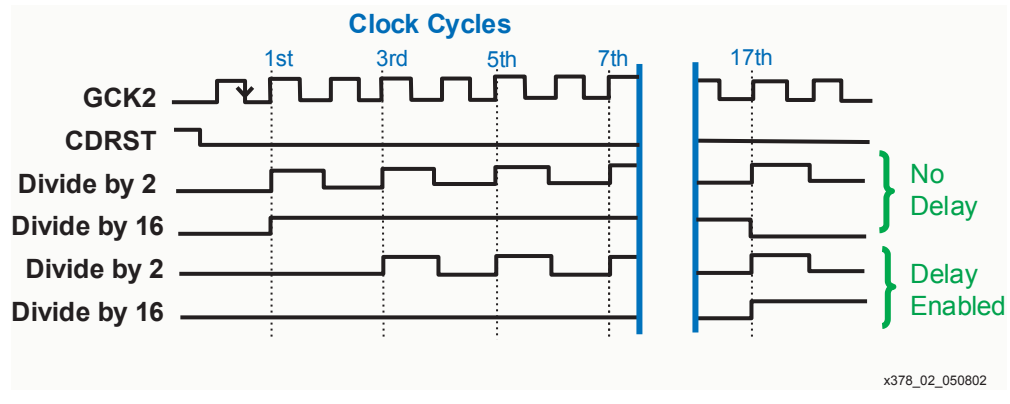

Figure 2: **Clock Divider Waveform**

Xilinx Synthesis Technology (XST) allows a clock divider component to be instantiated directly in the HDL source code. [Table 2](#page-2-1) lists the available clock divider components that can be instantiated in any ABEL, HDL, or schematic design.

<span id="page-2-1"></span>Table 2: **Clock Divider Library Components**

| <b>Component</b>     | <b>Description</b>                                                                                                    |  |
|----------------------|----------------------------------------------------------------------------------------------------|--|
| CLK DIV <sub>n</sub> | Global Clock Divider Component. No support of the synchronous reset or<br>start delay features.<br>Available: CLK_DIV2, 4, 6, 8, 10, 12, 14, 16 |  |
| CLK DIVnR            | Global Clock Divider with Synchronous Reset. No support of the start<br>delay feature.<br>Available: CLK_DIV2, 4, 6, 8, 10, 12, 14, 16R         |  |
| CLK DIVnSD           | Global Clock Divider with Start Delay. No support of the synchronous<br>reset.<br>Available: CLK_DIV2, 4, 6, 8, 10, 12, 14, 16SD                |  |
| CLK DIVnRSD          | Global Clock Divider with Synchronous Reset and Start Delay.<br>Available: CLK_DIV2, 4, 6, 8, 10, 12, 14, 16RSD                                 |  |

### **VHDL Example**

To design with the CoolRunner-II clock divider in VHDL requires both a component declaration and component instantiation. The component declaration declares the name and interface of the clock divider unit. The VHDL component declaration syntax for using a clock divide by 2, the CLK\_DIV2 component is shown here.

```
component CLK_DIV2 is
port (
 CLKIN : in STD_LOGIC;
 CLKDV : out STD_LOGIC );
end component;
```
The component instantiation associates signals with the ports of the clock divider component. If a clock divide by 2 is desired, the CLK\_DIV2 component must be instantiated. The incoming clock signal, clk, is declared on the CLKIN port and the clock divider output signal, clk\_div\_by\_2, is declared on the CLKDV output port. The VHDL syntax is shown here for instantiating the CLK\_DIV2 component.

```
U1: CLK_DIV2
port map(
  CLKIN \implies c1k.
  CLKDV => clk\_div_by_2 );
```
If a clock divide by 16 with a synchronous reset and start delay is desired, the CLK\_DIV16RSD component must be declared and instantiated. The VHDL syntax for the component declaration is shown here.

```
component CLK_DIV16RSD is
port (
 CLKIN : in STD_LOGIC;
 CDRST : in STD_LOGIC;
 CLKDV : out STD_LOGIC );
end component;
```
The component instantiation assigns the port signals. The input clock signal, clk, is declared on the CLKIN port. The clock divider reset signal, clk\_div\_rst, is declared on the CDRST port. The clock divider output, clk\_div\_by\_16, is declared on the CLKDV port. This component will also enable the start delay circuitry in the CoolRunner-II clock divider. The syntax to instantiate the CLK\_DIV16RSD component in VHDL is shown here.

```
U1: CLK_DIV16RSD
port map (
  CLKIN \Rightarrow c1k,CDRST => clk_div_rst,
  CLKDV => clk\_div_by_16 );
```
### **Verilog Example**

Verilog design entry with XST does not require a component declaration; only the component instantiation is necessary. The Verilog syntax to instantiate the CLK\_DIV16RSD component is shown here. The input clock signal, *clk*, is assigned to the CLKIN port. The clock divider reset signal, clk\_div\_rst, is assigned to the CDRST port. The clock divider output, clk\_div\_by\_16, is assigned to the CLKDV port.

```
CLK_DIV16RSD U1 (
 .CLKIN (clk),
 .CDRST (clk_div_rst),
 .CLKDV (clk_div_by_16) );
```
### **ABEL Example**

Designing with clock dividers in CoolRunner-II requires both the component declaration and component instantiation. The clock divider must be declared as an external component in an ABEL design as shown here.

CLK DIV2R external (CLKIN, CDRST -> CLKDV);

Component instantiation in an ABEL design occurs by assigning an identifier to the clock divider component. In this example, U1 is the identier assigned to the clock divider component, CLK\_DIV2R, using the functional\_block ABEL keyword.

```
U1 functional_block CLK_DIV2R;
```
The following equations illustrate the component port mapping. The input clock, clk, is mapped to the CLKIN port. The clock divider reset signal,  $\mathit{clk\_div\_rst}$ , is mapped to the CDRST port. The clock divider output signal,  $clk\_div_by_2$ , is assigned to the CLKDV output port.

U1.CLKIN = clk;  $UL.CDRST = clk div_rst;$  $clk\_div\_by_2 = U1.CLRDV;$ 

Note the signal assigned to the CDRST port will automatically be mapped to the CDRST/I/O pin. Note the clock divider is available on CoolRunner-II 128 macrocell devices and larger.

**CoolCLOCK** The CoolRunner-II CoolCLOCK feature is the technique of combining the global clock divider and DET registers. Power savings are achieved by dividing the global clock by 2, distributing a lower frequency clock on the internal clock network, and then doubling the clock at each macrocell. Zero clock skew can be acheived due to the zero insertion delay of the clock divider and the DET registers. [Figure 3](#page-4-0) illustrates the CoolRunner-II CoolCLOCK feature.

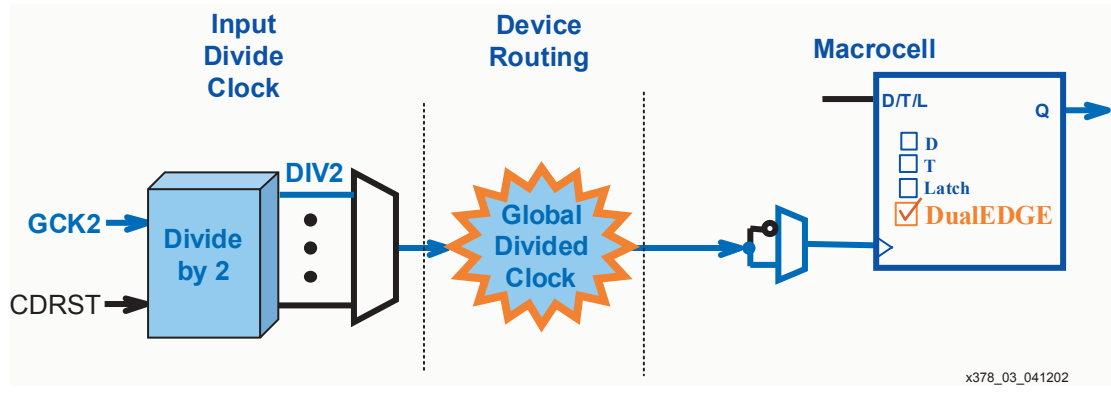

Figure 3: **CoolCLOCK**

<span id="page-4-0"></span>Since GCK2 is the only clock network that can be divided, the CoolCLOCK feature is only available on GCK2. The CoolCLOCK feature can be implemented by assigning an attribute to an input clock. The CoolCLOCK attribute replaces the need to instantiate the clock divider and infer DET registers. Table 3 lists the methods available to use the CoolCLOCK attribute.

#### Table 3: **CoolCLOCK Attribute**

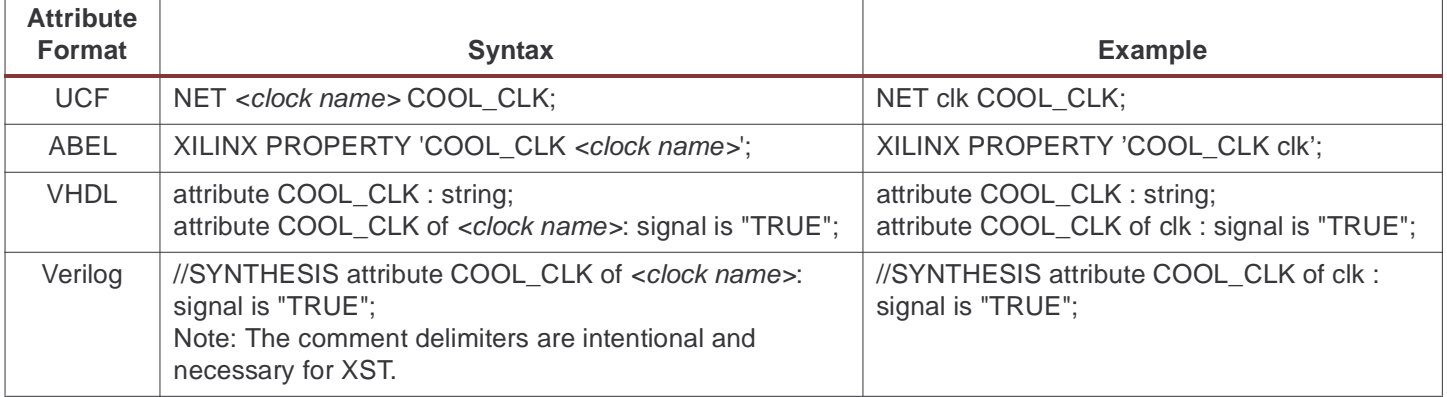

Note the CoolCLOCK feature is available on CoolRunner-II 128 macrocell devices and larger.

**DataGATE** CoolRunner-II designers can block specified inputs under the control of the DataGATE function. By blocking inputs, switching signals do not drive internal chip capacitance and thereby reduce overall power consumption. The last value on the input pin prior to the assertion of the DataGATE rail is latched and used by the CPLD internally. Figure 4 illustrates the DataGATE feature in CoolRunner-II.

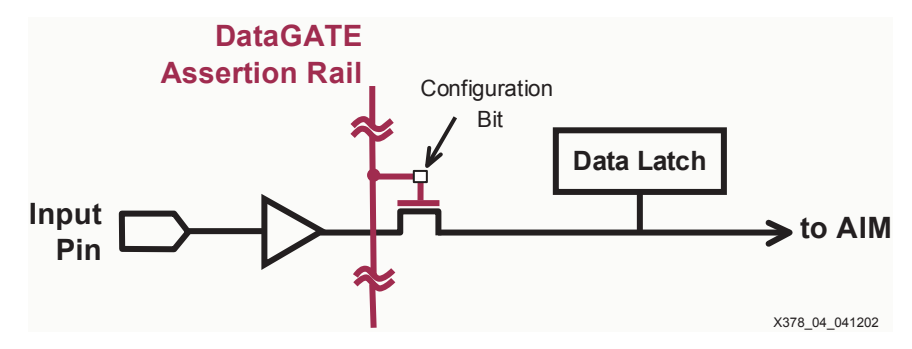

Figure 4: **DataGATE Block Diagram**

There are two attributes associated with the DataGATE feature in CoolRunner-II. The first attribute specifies if an input will be affected by DataGATE and the second designates the DataGATE control signal.

The DataGATE feature is selectable on a per pin basis. Each input pin that uses DataGATE must be assigned a DATA\_GATE attribute. [Table 4](#page-5-0) illustrates the syntax for enabling DataGATE on an input signal.

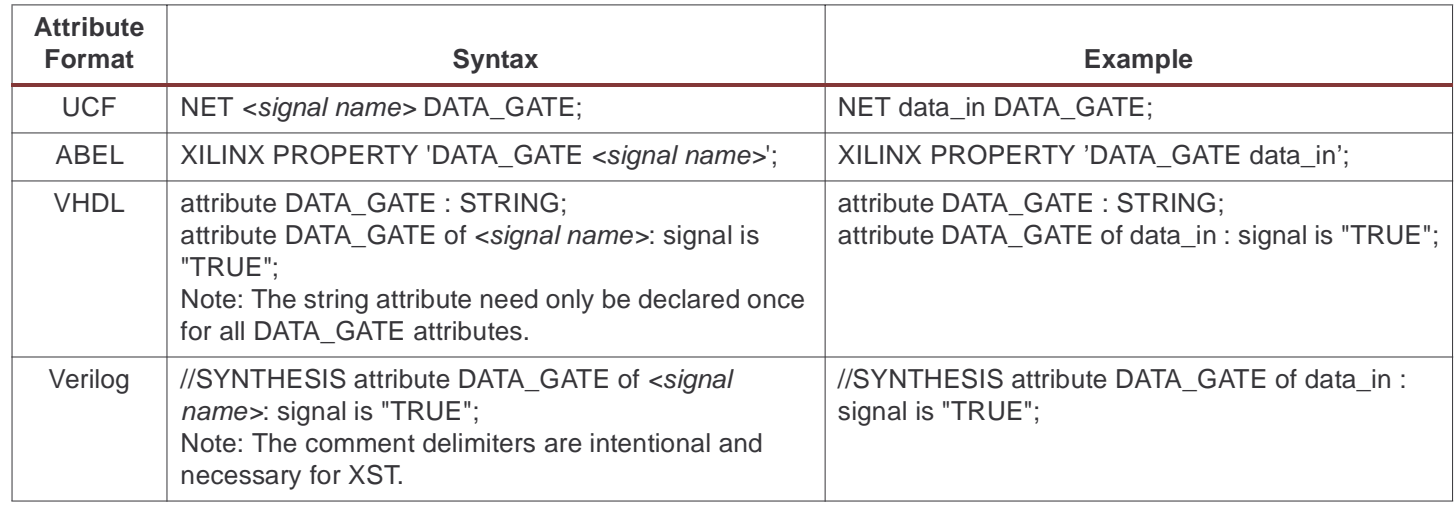

#### <span id="page-5-0"></span>Table 4: **DataGate Attribute**

The DataGATE assertion rail can be driven from either an I/O pin or internal logic. The DataGATE enable signal is a dedicated DGE/I/O pin for each package in CoolRunner-II. Upon implementation, the software recongnizes a design using DataGATE and automatically assigns this I/O pin to the DataGATE enable control function, DGE. Internally generated DataGATE

contol logic can be assigned to this I/O pin with the BUFG=DATA\_GATE attribute. The methods of assigning the DataGATE enable signal are shown in [Table 5](#page-6-0).

<span id="page-6-0"></span>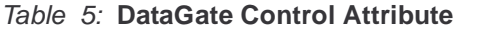

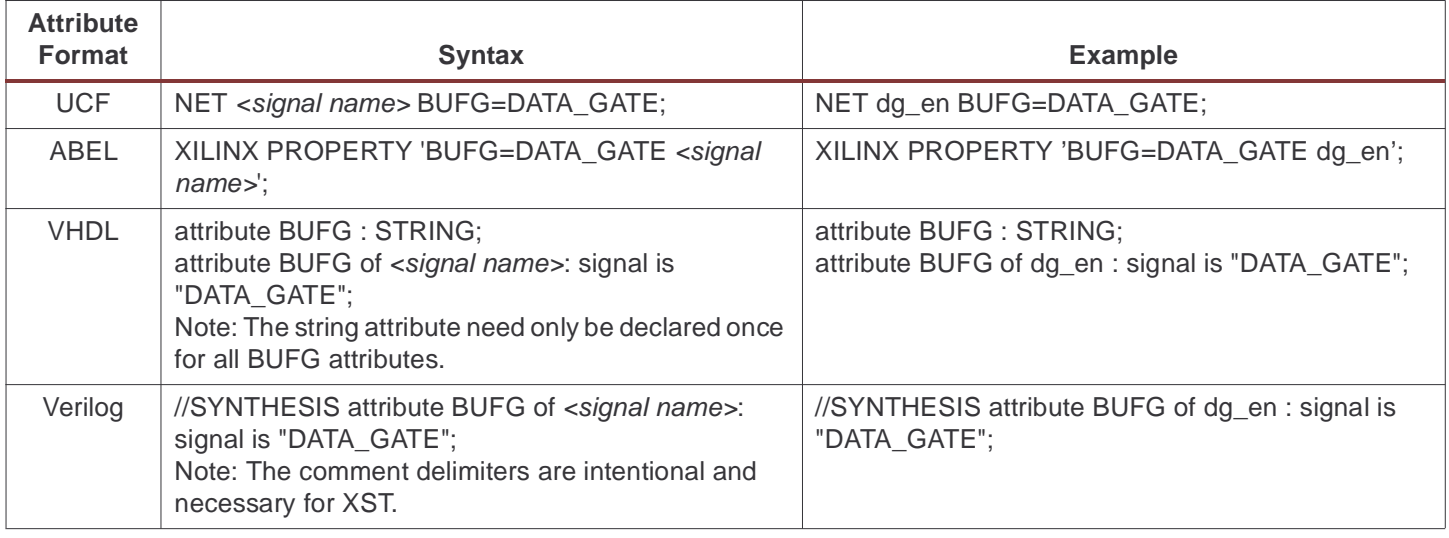

**Schmitt Trigger** Each CoolRunner-II I/O has multiple input buffers used for various I/O standard configurations. One of these input buffers behaves as a Schmitt trigger input and is enabled upon CPLD configuration. The Schmitt trigger input allows the board designer the flexibility to utilize the CoolRunner-II with both high speed signals as well as slow switching signals on the same device. Slowly switching signals can cause havoc on digital systems by causing double clocking or glitches on a CMOS input, however this can be virtually eliminated by using the Schmitt trigger input. The Schmitt trigger input use is only at the cost of a few nanosecond delay (refer to the CoolRunner-II datasheet, see **[References](#page-10-1)**, page 11).

> [Table 6](#page-6-1) illustrates the attribute syntax to assign the Schmitt trigger input buffer to a specific signal.

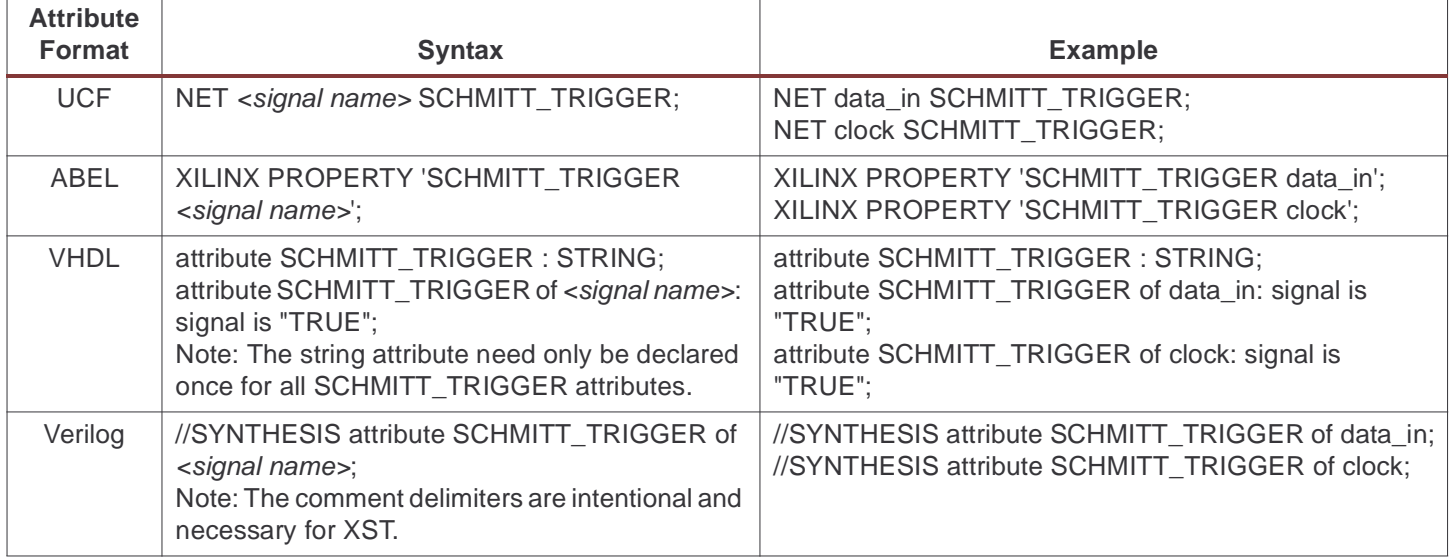

#### <span id="page-6-1"></span>Table 6: **Schmitt Trigger Attribute**

**I/O Termination** CoolRunner-II pins may be terminated in the following ways: keeper (also referred to as bushold) and pullup. Usage of the keeper and the pullup circuitry is exclusive on a global basis. When one of these two (keeper and pullup) termination modes is selected for any number of signals, the other termination mode is no longer available to any other signal.

### **Keeper**

The keeper circuitry provides the ability to hold the last known value on an I/O pin using weak pullup/down resistors. If an unterminated I/O pin was in high-impedence and floating, this would cause excessive leakage current. The keeper circuitry eliminates the need for external termination that would resolve this. [Table 7](#page-7-0) illustrates the attribute syntax for specifying the keeper termination on any I/O pin.

#### <span id="page-7-0"></span>Table 7: **Keeper Attribute**

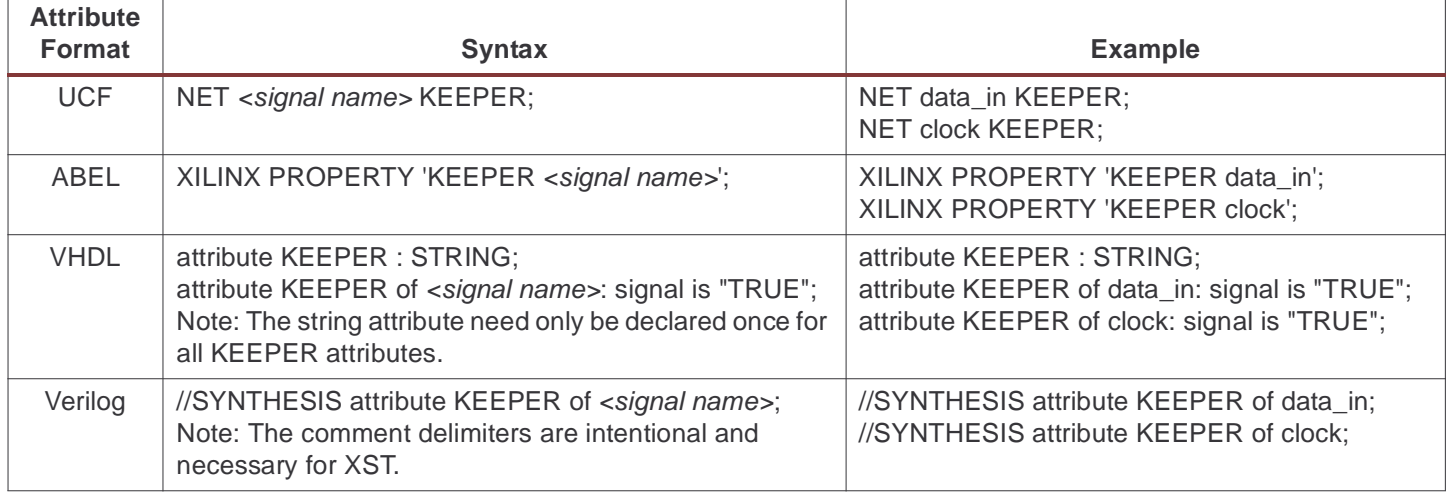

### **Pullup**

The internal pullup allows the designer to eliminate external pullup resistors on the board, thereby reducing cost and simplifying board layout. [Table 8](#page-7-1) illustrates the attribute syntax for specifying the pullup I/O termination.

#### <span id="page-7-1"></span>Table 8: **Pullup Attribute**

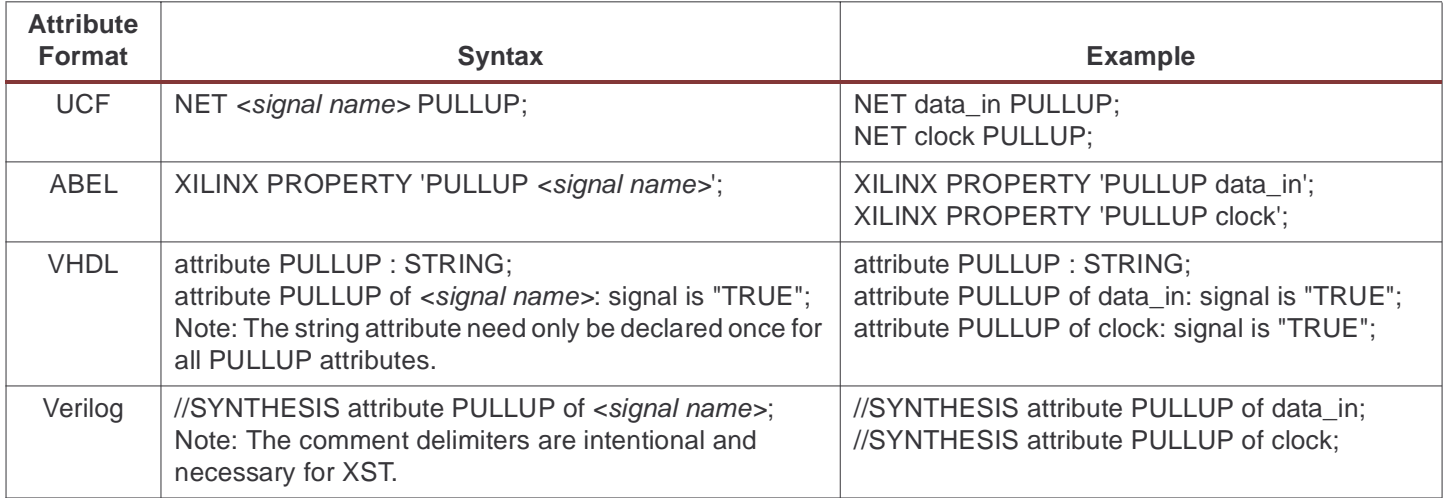

## **I/O Configuration**

CoolRunner-II devices (128 macrocell and greater) support multiple I/O banks in a single device, allowing for easy interfacing to different voltage standards on one chip. A device can support one I/O standard per bank (i.e. XC2C128 has two banks and can therefore support up to two I/O standards). Regardless of which I/O voltage standard is selected, any pin may be configured as an open-drain output.

### **I/O Standards**

Table 9 lists the supported I/O standards on CoolRunner-II devices. Note that all standards are not supported in every density.

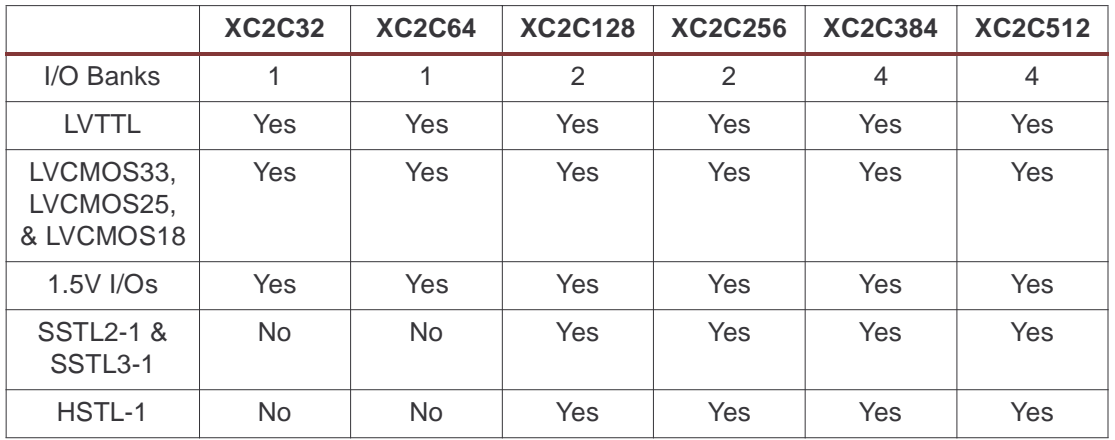

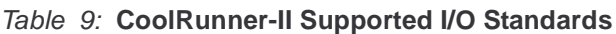

[Figure 5](#page-8-0) illustrates how to specify the default I/O standard for all pins in a design. The I/O standard can be selected in the Implement Design Process Properties window under the Basic Tab.

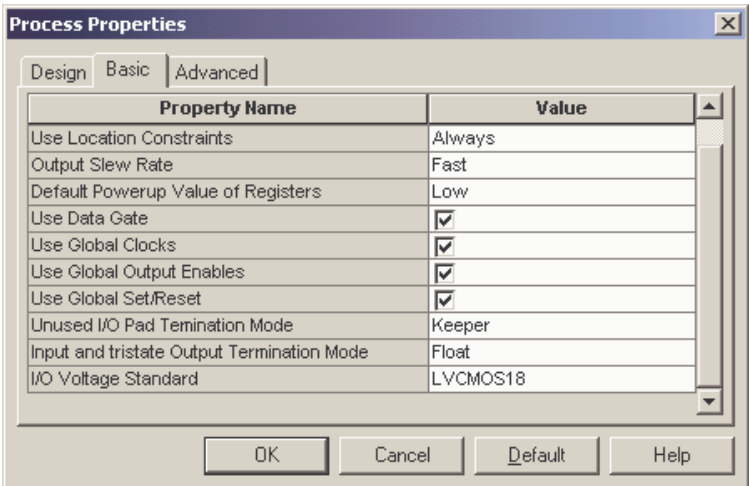

<span id="page-8-0"></span>Figure 5: **Global I/O Standard Selection**

If a design requires multiple I/O standards on the same device, each pin must be manually declared with the appropriate I/O standard attribute. Table 10 illustrates the available I/O standard attributes that can be declared.

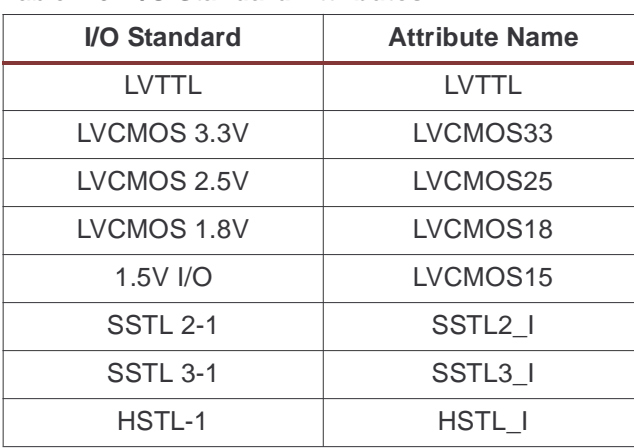

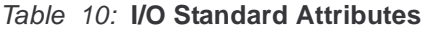

Table 11 illustrates the syntax for specifying an I/O standard attribute. The examples shown in Table 11 are for specifying the LVCMOS18 I/O standard. For other standards, LVCMOS18 can be replaced with the appropriate attribute name shown in Table 10.

Table 11: **I/O Standard Attribute Syntax**

| <b>Attribute</b><br><b>Format</b> | <b>Syntax</b>                                                                                                    | <b>Example</b>                                                                                                    |
|-----------------------------------|----------------------------------------------------------------------------------------------------|----------------------------------------------------------------------------------------------------|
| UCF                               | NET <signal name=""> <l attribute<br="" o="" standard="">name;</l></signal>                                                                                                    | NET data in IOSTANDARD=LVCMOS18;<br>NET clock IOSTANDARD=LVCMOS18;                                                                                  |
| ABEL                              | <b>XILINX PROPERTY</b><br>'IOSTANDARD=LVCMOS18 <signal name="">';</signal>                                                                                                    | XILINX PROPERTY 'IOSTANDARD=LVCMOS18<br>data $in$ .<br>XILINX PROPERTY 'IOSTANDARD=LVCMOS18<br>clock';                                              |
| <b>VHDL</b>                       | attribute IOSTANDARD : STRING;<br>attribute IOSTANDARD of <signal name="">: signal<br/>is "<l attribute="" name="" o="" standard="">";<br/>Note: The string attribute need only be declared<br/>once for all IOSTANDARD attributes.</l></signal> | attribute IOSTANDARD : STRING;<br>attribute IOSTANDARD of data_in: signal is<br>"LVCMOS18";<br>attribute IOSTANDARD of clock: signal is "LVCMOS18"; |
| Verilog                           | //SYNTHESIS attribute IOSTANDARD of <signal<br>name&gt; is "<l attribute="" name="" o="" standard="">";<br/>Note: The comment delimiters are intentional and<br/>necessary for XST.</l></signal<br>                                              | //SYNTHESIS attribute IOSTANDARD of data in is<br>"LVCMOS18";<br>//SYNTHESIS attribute IOSTANDARD of clock is<br>"LVCMOS18";                        |

### **Open Drain**

A signal that is grounded when "false" and is in high-impedence when "true" is considered an open-drain signal. An output on CoolRunner-II can be configured as open drain by simply

declaring the OPEN\_DRAIN attribute in the Xilinx software. [Table 12](#page-10-2) illustrates the syntax for specifing an open drain output with the OPEN\_DRAIN attribute.

#### <span id="page-10-2"></span>Table 12: **Open Drain Attribute**

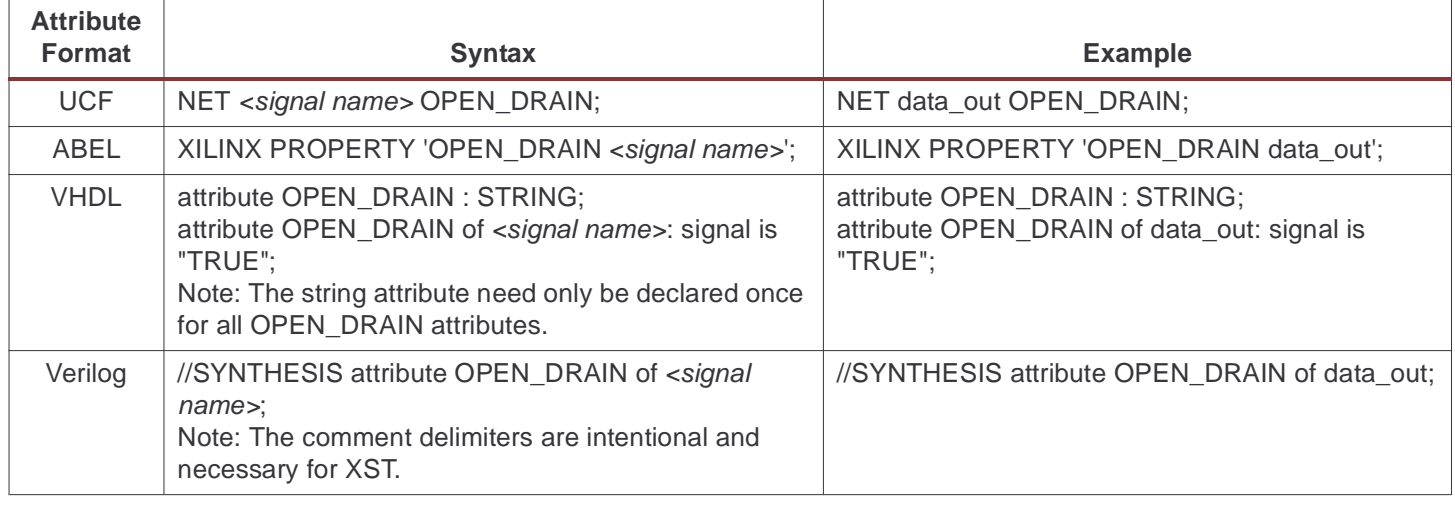

### <span id="page-10-0"></span>**Code Examples Download**

Example source code is available for download. Both VHDL and Verilog code with test benches are available for using the CoolRunner-II advanced features.

THE DESIGNS ARE PROVIDED TO YOU "AS IS". XILINX MAKES AND YOU RECEIVE NO WARRANTIES OR CONDITIONS, EXPRESS, IMPLIED, STATUTORY OR OTHERWISE, AND XILINX SPECIFICALLY DISCLAIMS ANY IMPLIED WARRANTIES OF MERCHANTABILITY, NON-INFRINGEMENT, OR FITNESS FOR A PARTICULAR PURPOSE. These are only example designs, not fully functional cores. XILINX does not warrant the performance, functionality, or operation of these designs will meet your requirements, or that the operation of the designs will be uninterrupted or error free, or that defects in the designs will be corrected. Furthermore, XILINX does not warrant or make any representations regarding use or the results of the use of the designs in terms of correctness, accuracy, reliability or otherwise.

**XAPP378** - **<http://www.xilinx.com/products/xaw/coolvhdlq.htm>**

**Conclusion** Performance and low power have finally come together with CoolRunner-II CPLDs. The available advanced features furthur reduce power consumption and provide advanced clocking management options. For additional assistance with the CoolRunner-II advanced features, please contact the Xilinx hotline or refer to the Xilinx web support (**<http://support.xilinx.com/>**).

- <span id="page-10-1"></span>**References** [1. CoolRunner-II family data sheet](http://www.xilinx.com/products/cpldsolutions/datasheets.htm#CoolRunner2)
	- [2. Xilinx ISE design entry software](http://www.xilinx.com/xlnx/xil_prodcat_landingpage.jsp?title=Design+Tools)
	- [3. Application Note: XAPP352: Utilizing a UCF for CoolRunner XPLA3 CPLDs](http://www.xilinx.com/publications/products/cool/apps_pdf/xapp352.pdf)

### **Revision History**

The following table shows the revision history for this document.

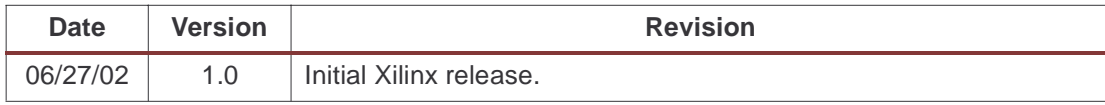